# Adjutant Software Customer Support Tech Notes

Document Title: PAC End of Year and Balance Carried Forward Document Number: 045 Applies to: Campaign ToolBox for Kentucky

#### **SUMMARY**

This Tech Note describes the steps that Kentucky PACs should take to close out an old year and start a new year. This is based on a memo from KREF Auditor Greg Cordier, dated March 7, 2012, Subject: PAC Election Finance Statements. PACs must reset their totals to zero at the beginning of each year and show the balance carried forward.

**This procedure must be done each year before filing the 1st quarter report.**

### **PROCEDURE**

**1) Set the Campaign Start Date** to January 1 of the new year. The Campaign Start Date tells the program to disregard any transactions with a date prior to that date. There are two places where this date can be changed:

• The Program Options form, found by going to the blank screen and clicking on Tools > Options.

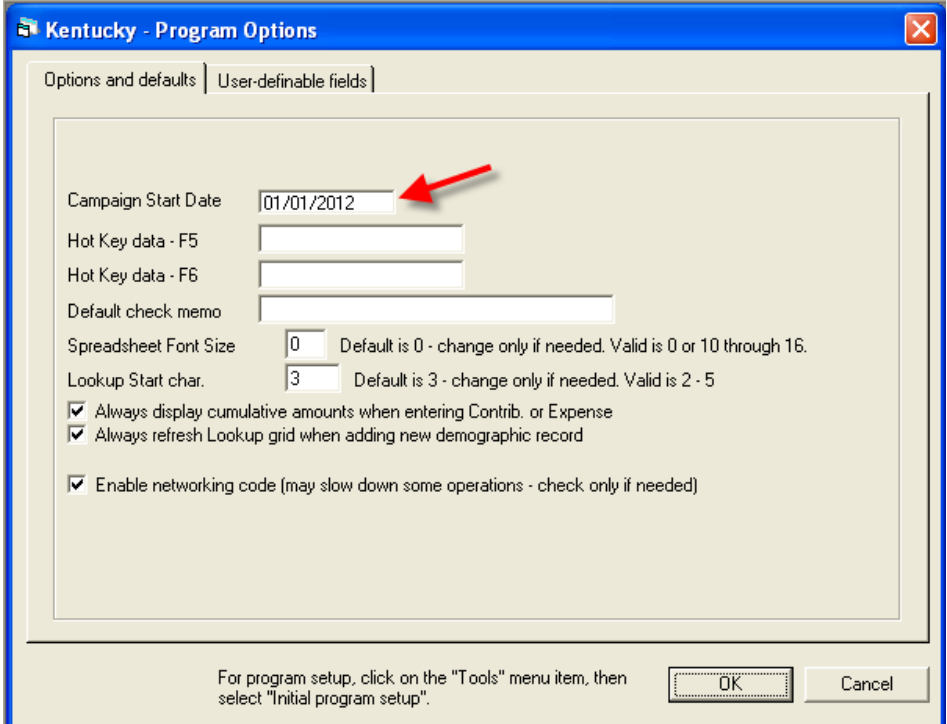

## Adjutant Software Customer Support Tech Notes

• OR in can be set in Step 51 of Initial Program Setup

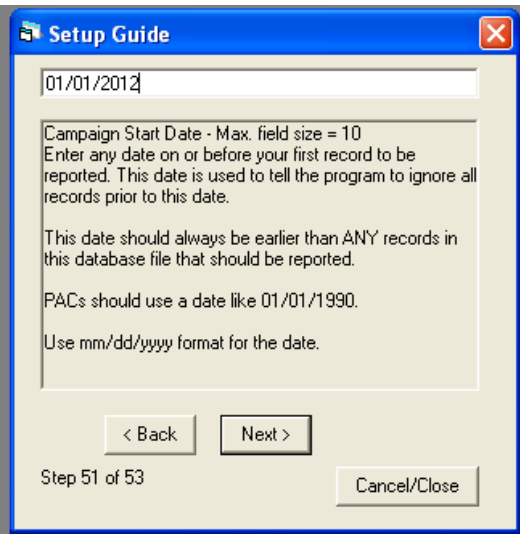

2) **Create an "Other" receipt to show the balance carried forward** from the previous year. The key parts of this record are shown below, with Contribution Type Code 7, Contributor Type Code 19, and "Balance Carried Forward" (or similar wording) in the Contrib Type 19 Description field.

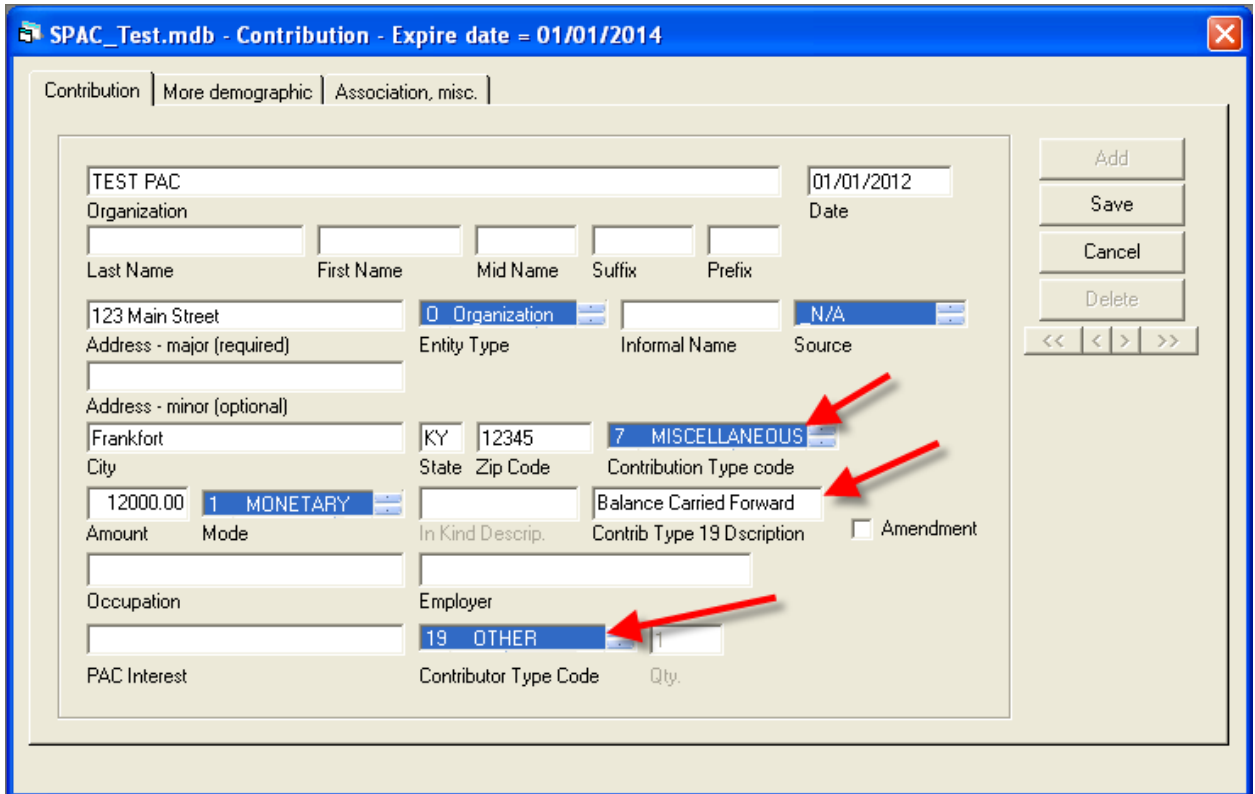

# Adjutant Software Customer Support Tech Notes

You will see a pop-up form for the balance carry forward from the previous report. For the Q1 report, it will show a balance of \$0.00 and the dates may not make sense. Do not make any changes to this. For the Q2, Q3, and Q4 reports, it will show the amounts that the program calculates; it can be changed if needed.

The balance carried forward will show up on the report under the "Other" category (Line 1b). In this case, \$12,000 was carried forward and there was no other activity being reported.

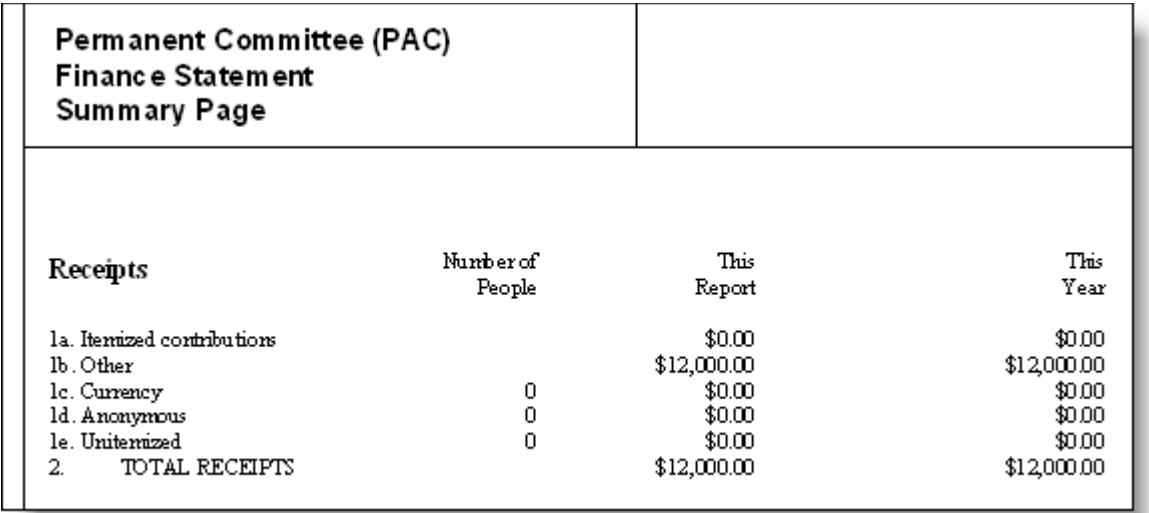

The balance carried forward will also show up on the Itemized Receipts report (PAC Schedule 1) as shown in the following example:

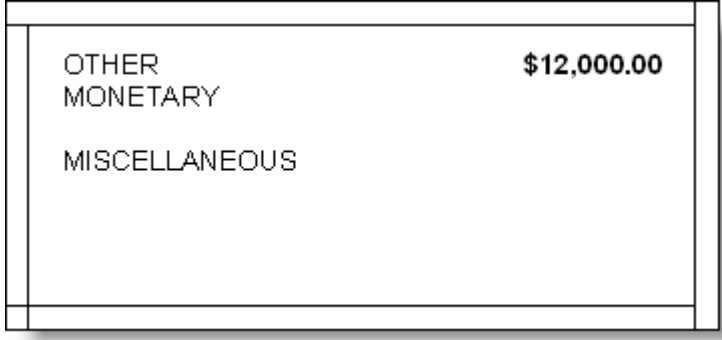

### **NOTES**

When Campaign ToolBox generates your statutory reports, the Flagged Items Report (displayed before the statutory reports are created) will indicate that records exist with a date earlier than the Campaign Start Date. You should just disregard this notice. There may be other flagged items that should be disregarded.